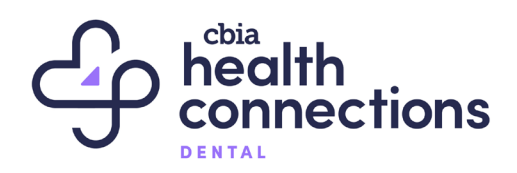

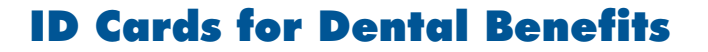

**Important information about ID cards:** ID cards are issued by Ameritas and mailed directly to the employee's residence following enrollment. Participating dentists may also require another form of ID at the time of the appointment.

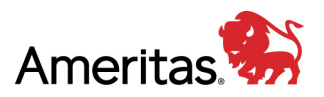

To access ID cards, enrolled members can create a secure member account at ameritas.com using the following instructions.

- 1. Go to ameritas.com.
- 2. Select the "Sign In" link in the upper right corner of the page which will open the "Sign In To Your Account" page.
- 3. Under Personal Accounts/Dental, Vision & Hearing, choose either "Member Sign In" or "Member (NY) Sign In" as applicable.
- 4. On the Login page there is a section for first-time users. Select "Register Now."
- 5. Complete the New User Registration form and select "Create Account."
- 6. Select "Continue" on the Account Registered page.
- 7. Enter your first name, last name, date of birth, and zip code on the User Authorization page and select "Submit."
- 8. On the Protected Health Information Access page, enter your Social Security Number or member ID or enter a claim number and source code from a recent claim EOB statement and select "Submit."

Ameritas Member Services 800.487.5553

## **CBIA Service Corp.**

Connecticut Business & Industry Association | 350 Church Street, Hartford, CT 06103-1126 | 860.244.1900 | cbia.com/insurance